# ET NE NETWORKING

# ацн NETWORKING

**LFN Developer & Testing Forum** 

## **Custom script execution in CDS and what we can do with it.**

Marek Szwałkiewicz – T-Mobile PL

#### **Anti-Trust Policy Notice**

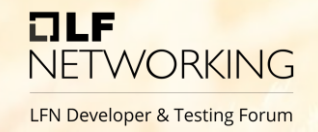

- Linux Foundation meetings involve participation by industry competitors, and it is the intention of the Linux Foundation to conduct all of its activities in accordance with applicable antitrust and competition laws. It is therefore extremely important that attendees adhere to meeting agendas, and be aware of, and not participate in, any activities that are prohibited under applicable US state, federal or foreign antitrust and competition laws.
- Examples of types of actions that are prohibited at Linux Foundation meetings and in connection with Linux Foundation activities are described in the Linux Foundation Antitrust Policy available at http://www.linuxfoundation.org/antitrustpolicy. If you have questions about these matters, please contact your company counsel, or if you are a member of the Linux Foundation, feel free to contact Andrew Updegrove of the firm of Gesmer Updegrove LLP, which provides legal counsel to the Linux Foundation.

### **CDS is good, this talk is not a critique**

- They create(d) an amazing tool
- A lot of good decisions was made
- I think too much about Python
- Good things can be improved

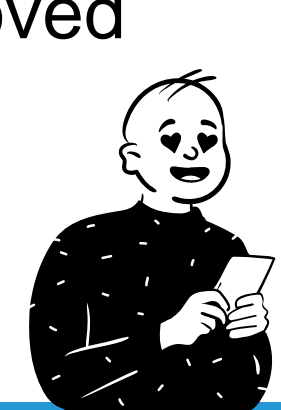

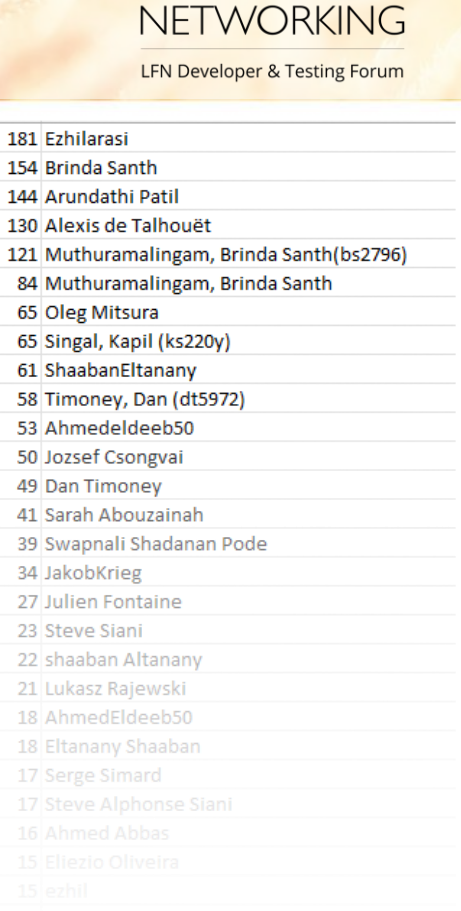

 $7LF$ 

#### **A bit of backstory**

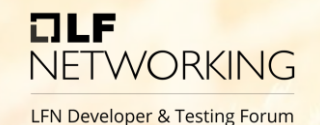

- Business driven day2 configuration
- Customization of orchestration logic for operator's needs
- Integration of vendors' specific interfaces
- Use case driven orchestration logic

#### **What options do we have?**

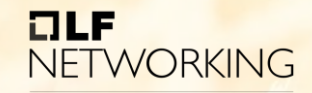

**LFN Developer & Testing Forum** 

Available "executors" in CDS:

- kotlin?
- py-executor
- command-executor
	- Ansible
	- Python
- cli-executor
- restconf-executor
- restful-executor
- netconf-executor
- $\bullet$   $(\ldots)$

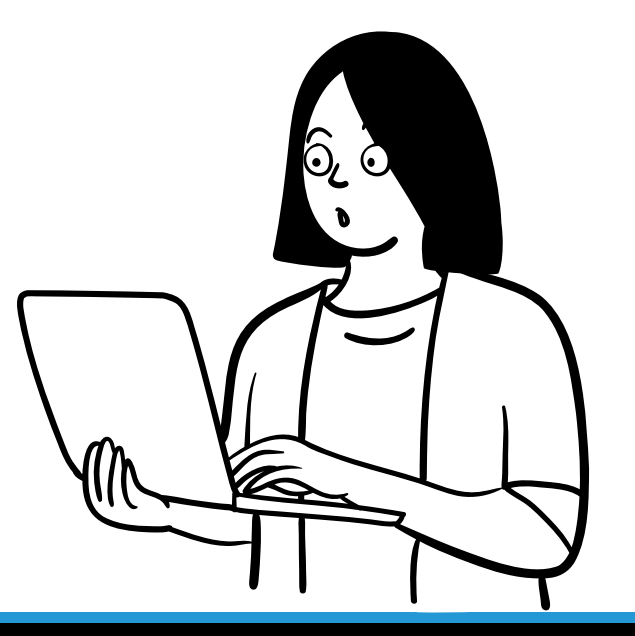

#### **What is happening in command-executor**

251

252

253

254

255 256 257

258

259

260 261. 262

263

264 265

266

267 268

269

270

271 272

273

274

275

276 277

278 279

280

281

282

283 284

285

286

288 289

290 291 292

OLF **NETWORKING** 

```
# SR7/SR10 compatibility hack
    # check if the path for the reauest.command does not contain UUID. then add it after cba name/cba version path.
    updated request command = request.command
    if self.blueprint name version in updated request command and self.blueprint name version uuid not in updated request command:
        updated request command = updated request command.replace(self.blueprint name version, self.blueprint name version uuid)
    if "ansible-playbook" in updated request command:
        cmd = cmd + "; " + updated request command + " -e 'ansible python interpreter=" + self.blueprint dir + "/bin/python'"
    else:
        cmd = cmd + "; " + updated request command + properties### extract the oriainal header reauest into sys-eny variables
    # OriginatorID
    originator id = request.originatorId
    # CorrelationID
    correlation id = request.correlationIdrequest id map = {'CDS REQUEST ID':self.request id, 'CDS SUBREQUEST ID':self.sub request id, 'CDS ORIGINATOR ID': originator id, 'CDS CORRELATION ID':
    updated env = \{ **os.environ, **request id map }
    # Prepare PATH and VENV HOME
    updated env['PATH'] = self.blueprint dir + "/bin/:" + os.environ['PATH']
    updated env['VIRTUAL ENV'] = self.blueprint dir
    self.logger.info("Running blueprint {} with timeout: {}".format(self.blueprint name version uuid, self.execution timeout), extra=self.extra)
    with tempfile.TemporaryFile(mode="w+") as tmp:
        try:
            completed subprocess = subprocess.run(cmd, stdout=tmp, stderr=subprocess.STDOUT, shell=True,
                                                  env=updated env, timeout=self.execution timeout)
        except TimeoutExpired as timeout ex:
            self.prometheus counter.labels(self.PROMETHEUS METRICS EXEC COMMAND LABEL, self.blueprint name, self.blueprint version, request.command).inc()
            timeout err msg = "Running command {} failed due to timeout of {} seconds.".format(self.blueprint name version uuid, self.execution timeout)
            self.logger.error(timeout err msg, extra=self.extra)
            # In the time-out case, we will never aet CBA's script err msa strina.
            utils.parse cmd exec output(outputfile=tmp, logger=self.logger, payload result=result, err msg result=script err msg, results log=results log,
            return utils.build_ret_data(False, results_log=results_log, error=timeout_err_msg)
        utils.parse cmd exec output(outputfile=tmp, logger=self.logger, payload result=result, err msg result=script err msg, results log=results log, extr
        rc = completed subprocess.returncode
except Exception as e:
    self.prometheus counter.labels(self.PROMETHEUS METRICS EXEC COMMAND LABEL, self.blueprint name, self.blueprint version, request.command).inc()
    err msg = "{} - Failed to execute command. Error: {}".format(self.blueprint name version uuid, e)
    result.update(utils.build ret data(False, results log=results log, error=err msg))
    return result
# Since return code is only used to check if it's zero (success), we can just return success flag instead.
```
### **What is happening in py-executor**

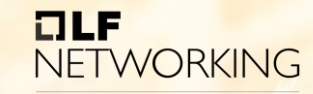

```
def instance for input(config: ScriptExecutorConfiguration, input: ExecutionServiceInput):
    blueprint name = input.actionIdentifiers.blueprintName
    blueprint version = input.actionIdentifiers.blueprintVersion
    action_name = input.actionIdentifiers.actionName
   # Get Blueprint python script location
    script_location = blueprint_location(config, input) + '/' + 'Scripts/python/_init_.py'
   logger.info(script location)
```

```
# Create Dynamic Module Name
module name = blueprint name + - + blueprint version
spec = importlib.util.spec from file location(module name, script location)
logger.info(spec)
dynamic_module = importlib.util.module_from_spec(spec)
# Add blueprint modules
sys.modules[spec.name] = dynamic modulespec.loader.exec module(dynamic module)
script_clazz = getattr(dynamic_module, action_name)
return script clazz()
```
#### **What can go wrong?**

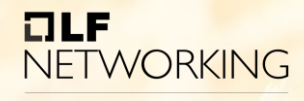

- Ups I deleted wrong log
- I messed in nfs share
- Someone was a bad person in the past
	- Bad dependencies
	- Bad dependencies of dependencies
	- Attacks on build systems (build integrity)
	- Attacks on repositories (source integrity)
	- Mom, someone is mining on my container

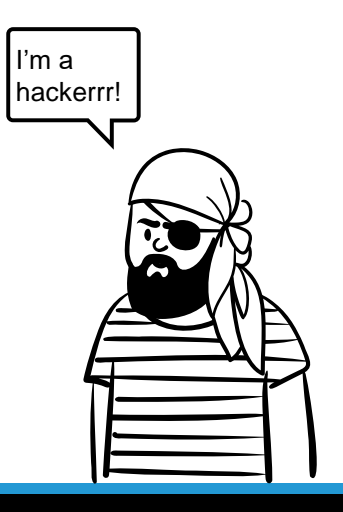

#### **Lets solve it**

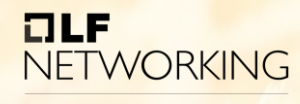

- Let's use more docker!
- We shouldn't write yet more code
- Maybe we could share with other ONAP components?
- AWS Lambda was a good idea

#### **Lets solve it**

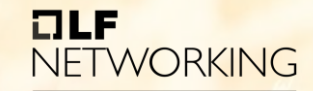

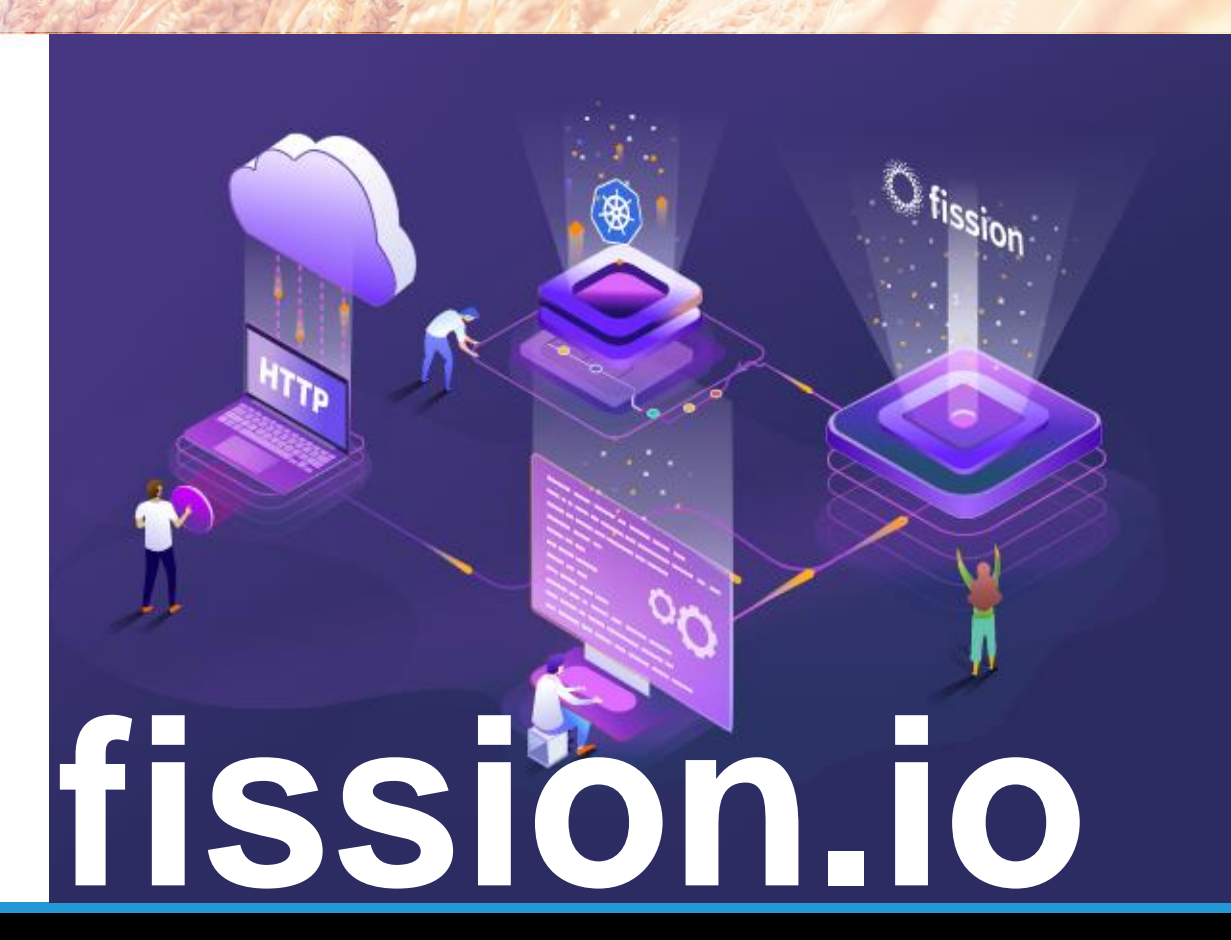

#### **Lets solve it**

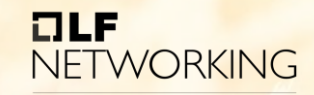

LFN Developer & Testing Forum

## • Fission is

- Cloud native
- Fast (100ms cold start)
- Developed and bugfixed by others

\$ fission function create --name headers --env python --code headers.py

# ET NE NETWORKING